## I. INTRO TO QUALITATIVE DATA ANALYSIS USING ATLAS.ti

II. CSSCR: TITUS – A TERMINAL SERVER

Valentina Petrova

### AGENDA

- I. Intro to QDA using ATLAS.ti
- 1. CSSCR Services
- 2. ATLAS.ti Intro to QDA
- A. Why use QDA software?
- B. Choosing your QDA
	- program
- C. ATLAS.ti features & terms
- D. ATLAS.ti project (file) management
- E. Example project in

ATLAS.ti

- F. Additional resources
- II. Titus Terminal Server

### PART I: INTRO TO QDA USING ATALAS.ti

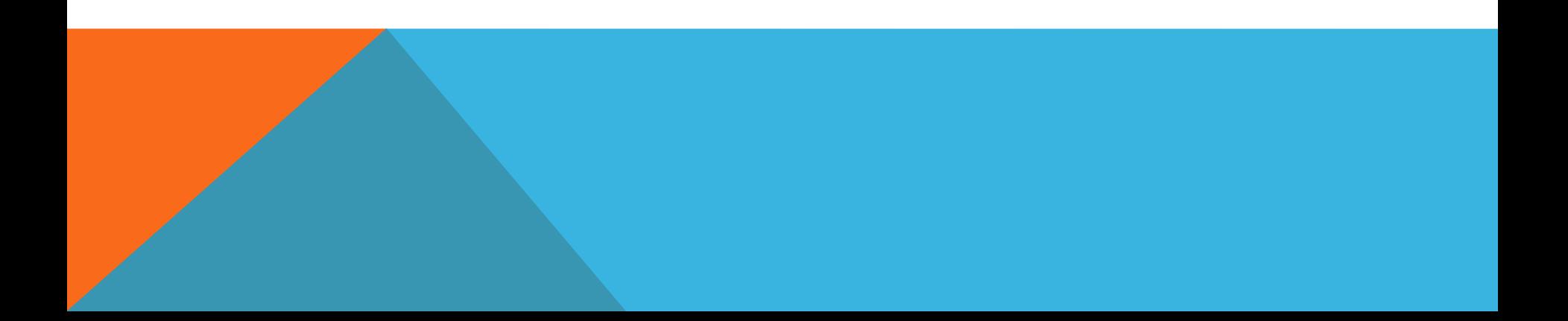

#### The Center for Social Science Computation and Research UNIVERSITY of WASHINGTON

CSSCR is a resource center for the social sciences departments at the University of Washington. Most of our services are available to all students, faculty and staff. A few, such as reserving our computer labs for classes, are reserved for member [departments. Each member department has a graduate student consultant on](http://csscr.washington.edu/about/people.html) staff at CSSCR.

Center for Social Science Computation and Research Box 353345 University of Washington Seattle, WA 98195-3345 Phone: (206) 543-8110 Email: csscr@uw.edu

#### The Center for Social Science Computation and Research W UNIVERSITY of WASHINGTON

Summer 2015

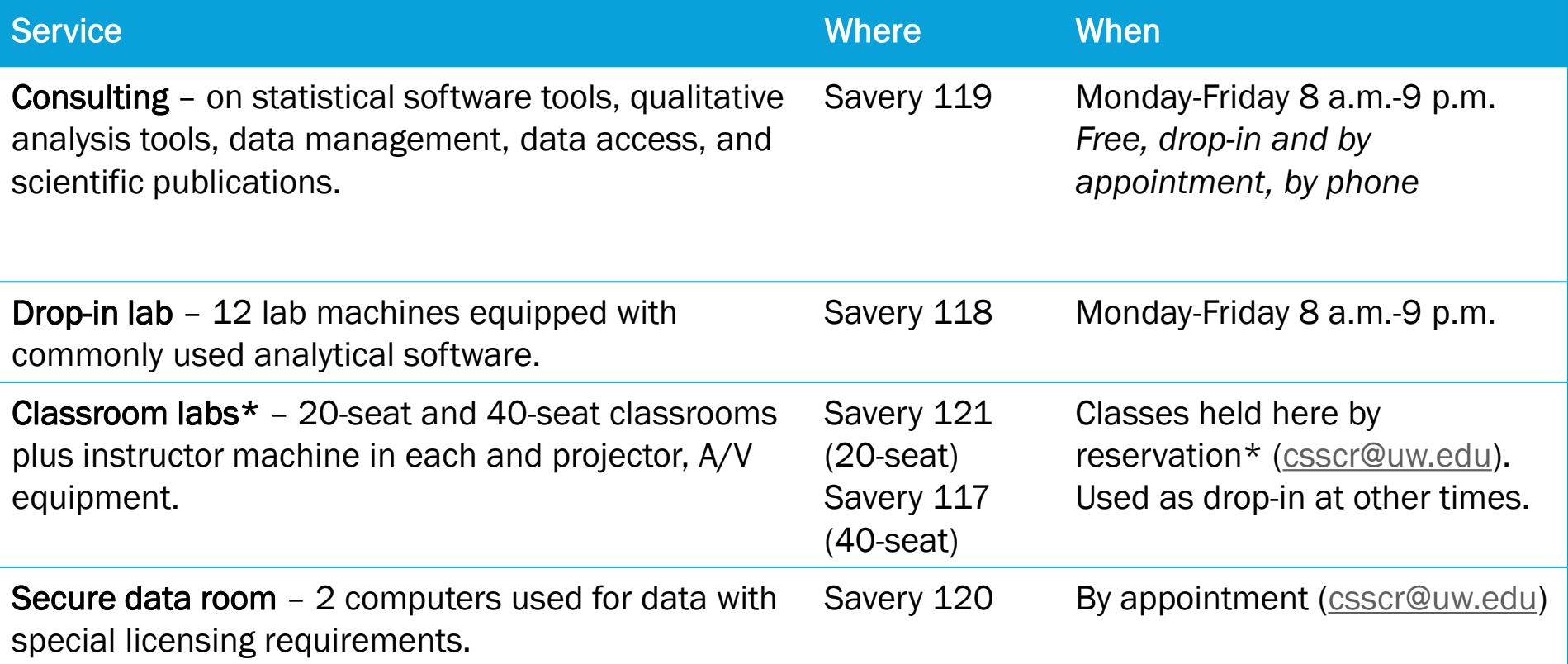

\*Some services available only to [CSSCR member departments.](http://csscr.washington.edu/about/people.html)

#### The Center for Social Science Computation and Research UNIVERSITY of WASHINGTON

Summer 2015

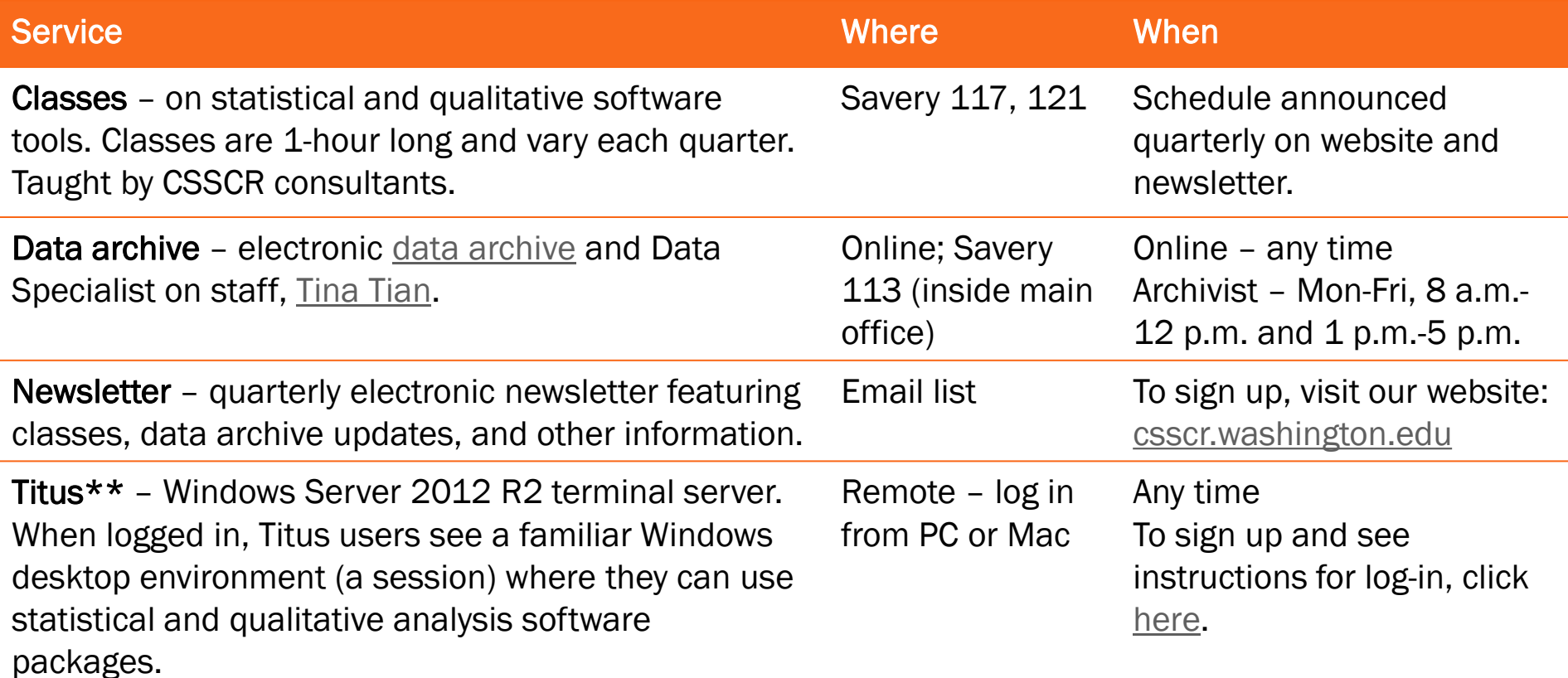

\*\*Titus is primarily for UW College of Arts and Sciences faculty. See eligibility criteria. If unsure, please contact us at **csscr@uw.edu** to describe your project and request access to Titus.

# WHY USE QDA SOFTWARE?

- Manage large, complex data sets
- Code data with ease
- Conduct searches and visualizations
- Discover, test and describe patterns
- QDA software does not do the analysis for you, it facilitates the process
	- Examples: text or content analysis projects, literature reviews, inductive and deductive research of qualitative data (text, pictures, video, audio, etc.)

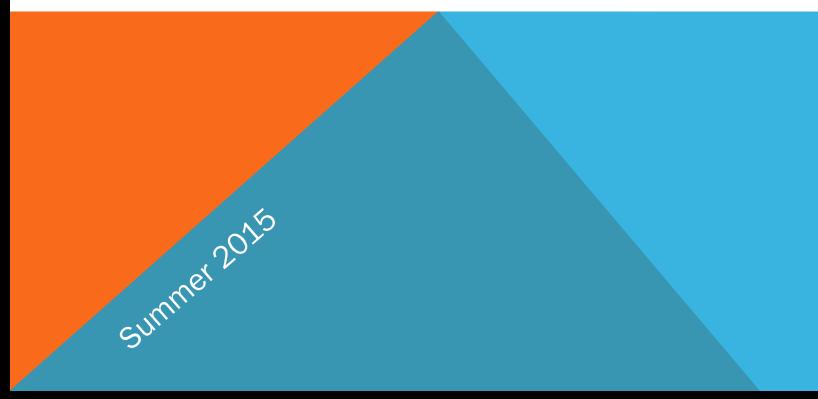

# CHOOSING YOUR QDA SOFTWARE PACKAGE

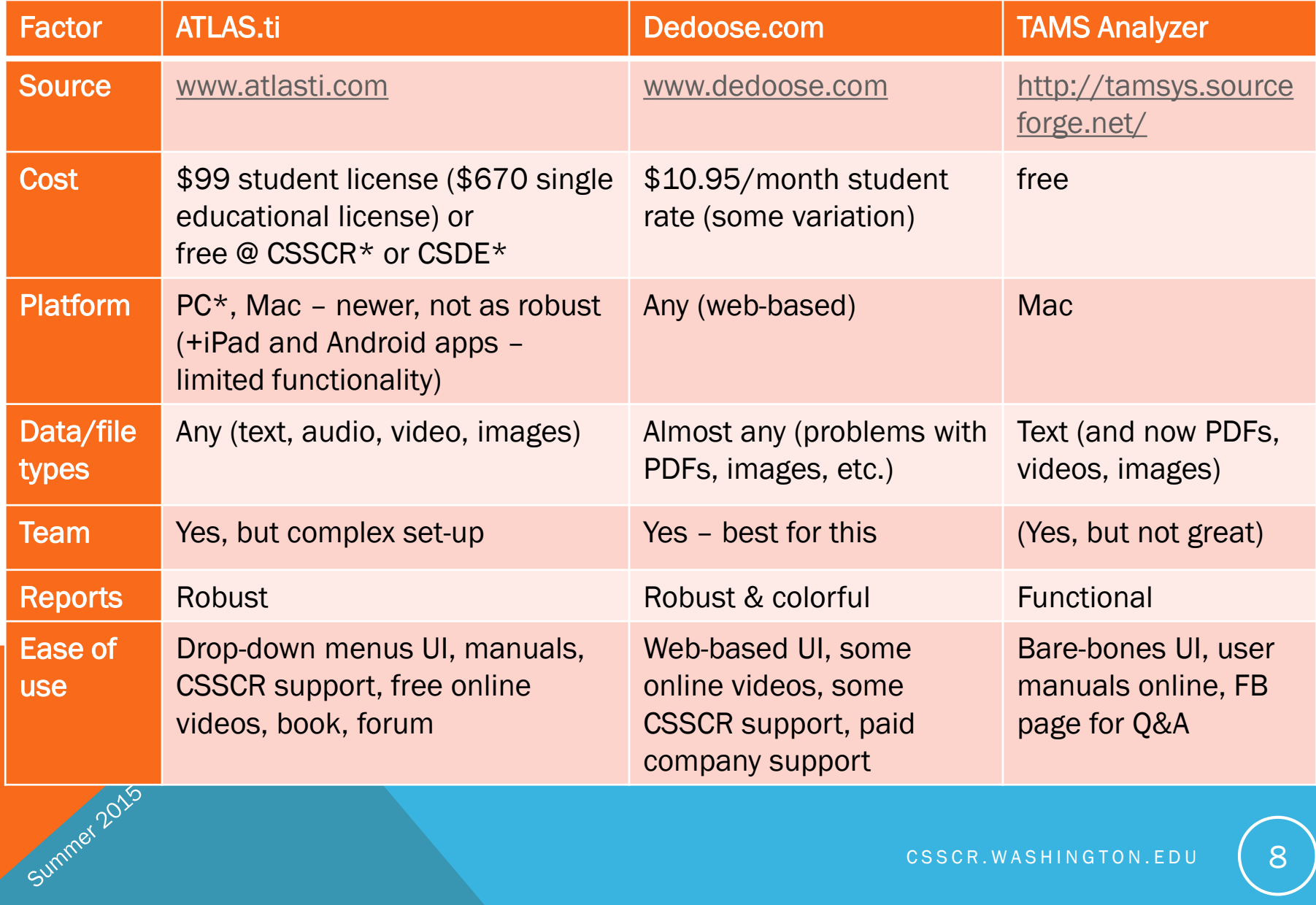

# ACCESSING ATLAS.ti AT UW

#### C S S C R

#### Computer labs

- **Drop-in (Savery 118)**
- **20-seat classroom (Savery 121)**
- **40-seat classroom (Savery 117)**

#### • [Titus](http://csscr.washington.edu/about/services/terminals/titus.html)

Summer 2015

**Remote access (anywhere with** an Internet connection)

C S D E

### • [Terminal Servers](https://csde.washington.edu/services/computing/windows/tsaccess.shtml)

 Remote access (anywhere with an Internet connection)

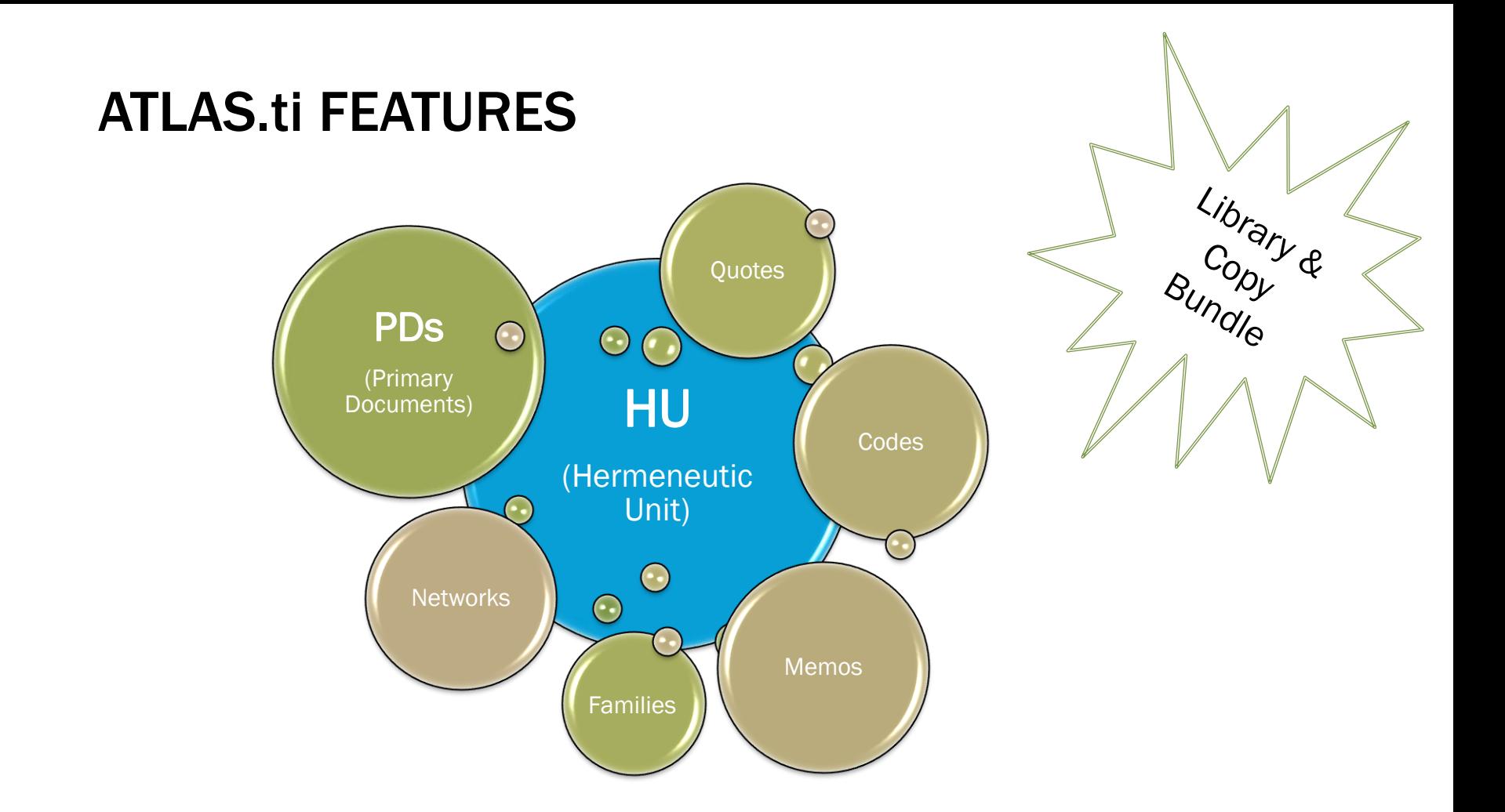

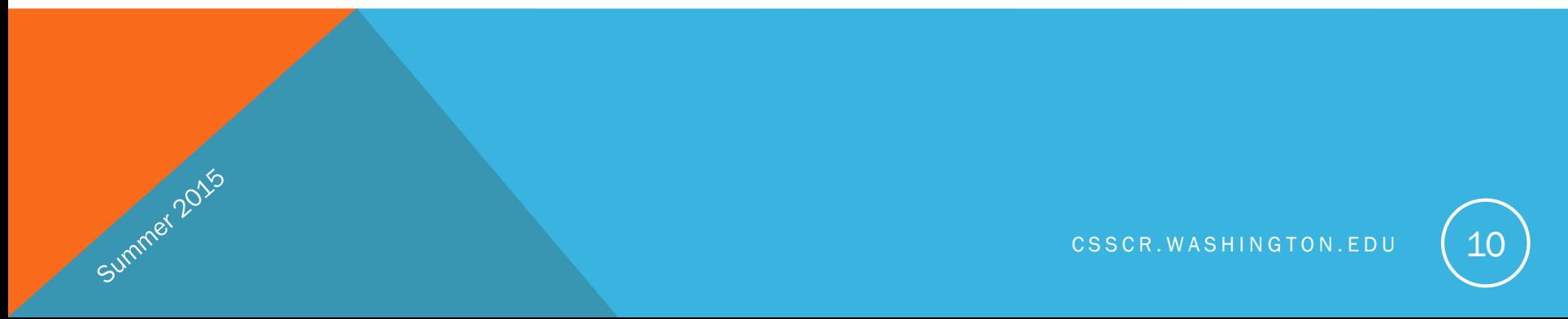

# ATLAS.ti PROJECT MANAGEMENT

- Work from copies of your files
- Stay organized (all PDs in one project folder)
- New in v7: project management library system (above rules are still a good habit, but no longer "necessary"):
	- See "Data Management in ATLAS.ti 7.5 and higher": [http://atlasti.com/manuals](http://atlasti.com/manuals-docs/)docs/
	- Library Manager

Summer 2015

- Documents->Data Source Management->Open Library Manager
- Adding primary documents (PDs) any text version (doc(x), txt, rtf) and many other types of files (video, audio, images, etc.)
	- Be aware of sensitive/private info when using a public computer
- Hermeneutic Unit file <.hpr7>
- Copy Bundle\* (under Project and Tools menus) <.atlcb>

\*Back up your HU using the Copy Bundle function (this will include all PDs from the Library as well as your coding), not by saving or copying the HU file alone (that just won't work).

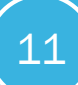

# EXAMPLE PROJECT IN ATLAS.ti

- Adding PDs
	- Unit of analysis
- Data segmentation
	- Creating free quotations
- Coding data
	- Importing a code list (deductive)
	- Open coding (inductive)
	- Searching
- Families of:
	- PDs

- Codes
- Memos
- Memos & Comments
- Visualization/Network Views
- Copy Bundle function
- Generating reports/analysis tools:
	- Word Cruncher
	- Co-occurrence tool
	- Query tool
	- Codes-PDs Table
- Team Work
- Importing Survey Data
- Google Earth

# RESOURCES

#### ATLAS.ti websites:

ATLAS.ti main site: [www.atlasti.com](http://www.atlasti.com/)

Forum: [forum.atlasti.com](Forum.atlasti.com)

Manuals:<http://atlasti.com/manuals-docs/>

YouTube: [www.youtube.com/user/atlasti01](http://www.youtube.com/user/atlasti01)

Blog:<http://www.blog.atlasti.com/>

Webinars: [www.atlasti.com/webinars.html](http://www.atlasti.com/webinars.html)

Methods webinars:

Summer 2015

<http://www.iiqm.ualberta.ca/ResearchTraining/WebinarSeries.aspx>

# RESOURCES: GOOGLE EARTH & TEAM WORK

Videos (1-hour, on the ATLAS.ti YouTube channel):

Geo-coding using Google Earth:

Summer 2015

[https://www.youtube.com/watch?v=1oJ\\_N0nKJfY](https://www.youtube.com/watch?v=1oJ_N0nKJfY)

Team work: <https://www.youtube.com/watch?v=4AXrrtuJEzM>

Also see the ATLAS.ti manual, "ATLAS.ti 7 (Windows) – Full Manual"

# ADDITIONAL RESOURCES

#### Books:

- "Qualitative Data Analysis with ATLAS.ti" Susanne Friese
- "Qualitative Data Analysis: A Methods Sourcebook" Miles, Huberman, Saldaňa
- "Qualitative Research Methods for the Social Sciences" Bruce Berg & Howard Lune
- "Using Software in Qualitative Research: A Step-by-Step Guide" Silver & Lewins
- "Transforming Qualitative Data: Description, Analysis, and Interpretation" Harry

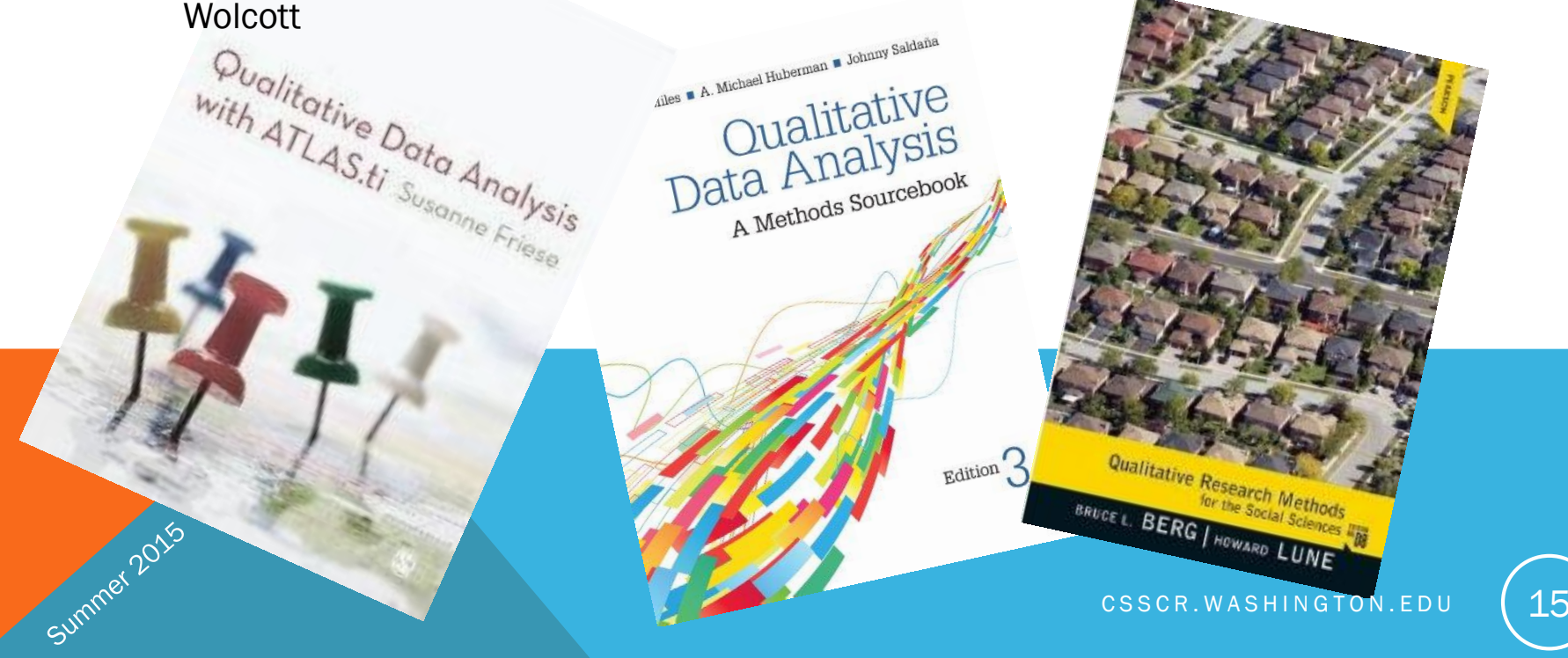

#### BREAK

Summer 2015

## Questions?

Valentina Petrova Master in Public Administration Master of Arts in International Studies [petrova@uw.edu](mailto:petrova@uw.edu) [linkedin.com/in/valentinapetrova](https://www.linkedin.com/in/valentinapetrova)

## PART II: TITUS – A TERMINAL SERVER

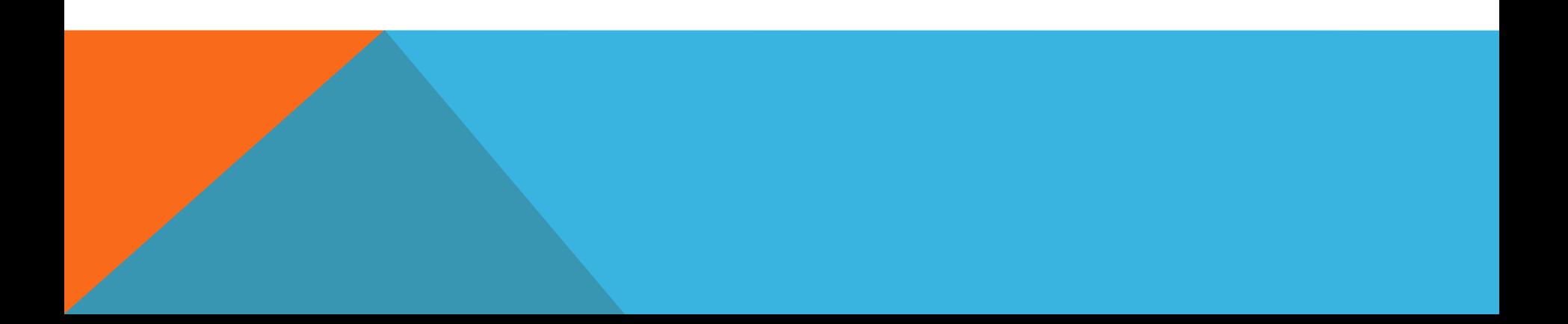

# TITUS: WINDOWS TERMINAL SERVER @ CSSCR

#### How do I create a Titus account?

Send an email to csscr@uw.edu with the subject line: "Titus account request". In the body of the email, please include:

• Name

Summer 2015

- Department affiliation
- UW NetID
- Project description
- Software you tend to work with
- Size of data (if known)
- Collaborators (if any) names and UW NetIDs

#### What software is available on [Titus?](http://csscr.washington.edu/about/services/terminals/titus.html)

A list of installed software is available [here](http://csscr.washington.edu/about/labs.html#software).

## TITUS – LOGGING IN ON A PC

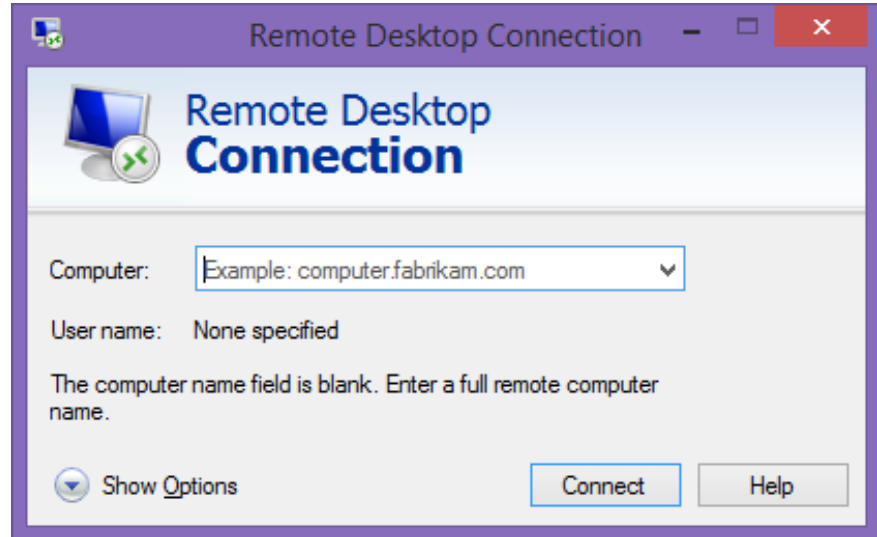

CSSCR. WASHINGTON. EDU | 19

## TITUS – LOGGING IN ON A PC

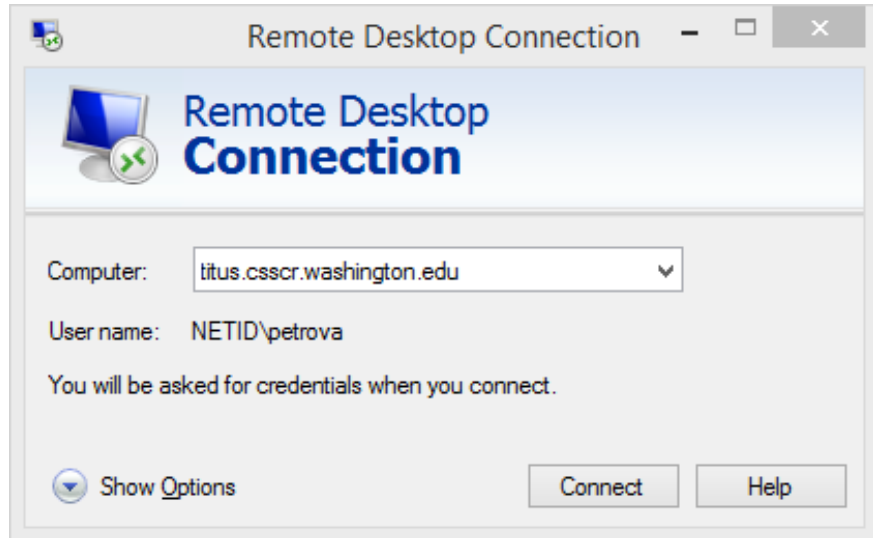

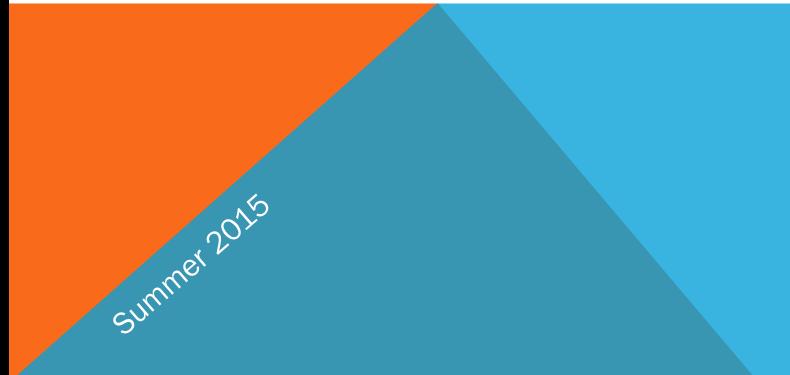

# TITUS – LOGGING IN ON A PC

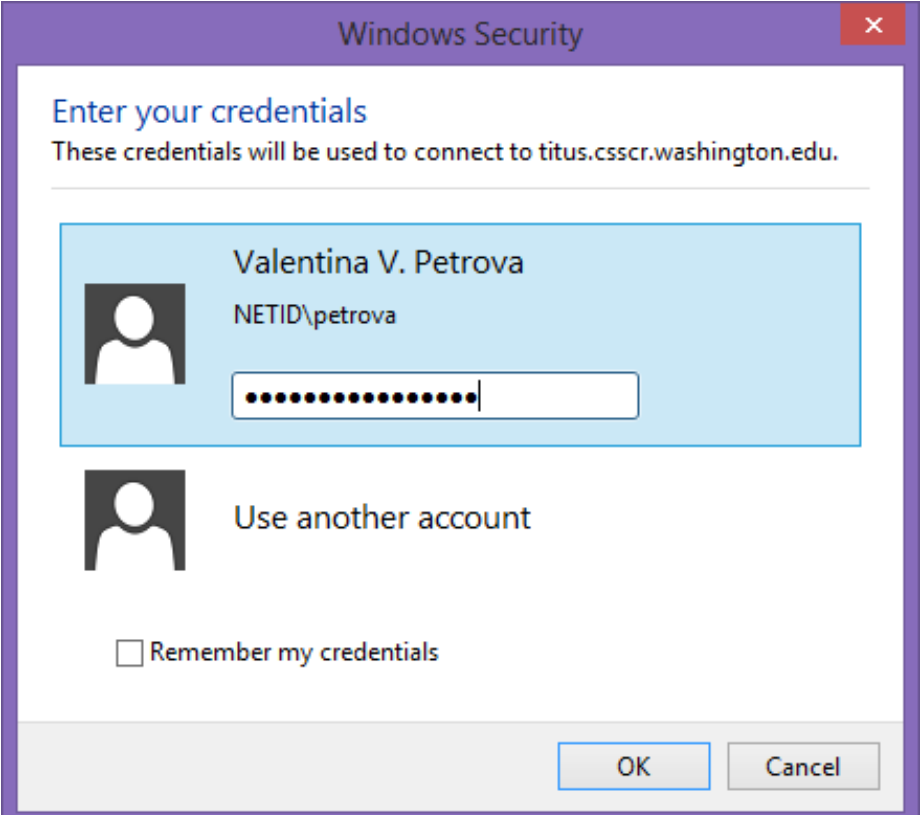

# TITUS – WHERE TO SAVE YOUR WORK

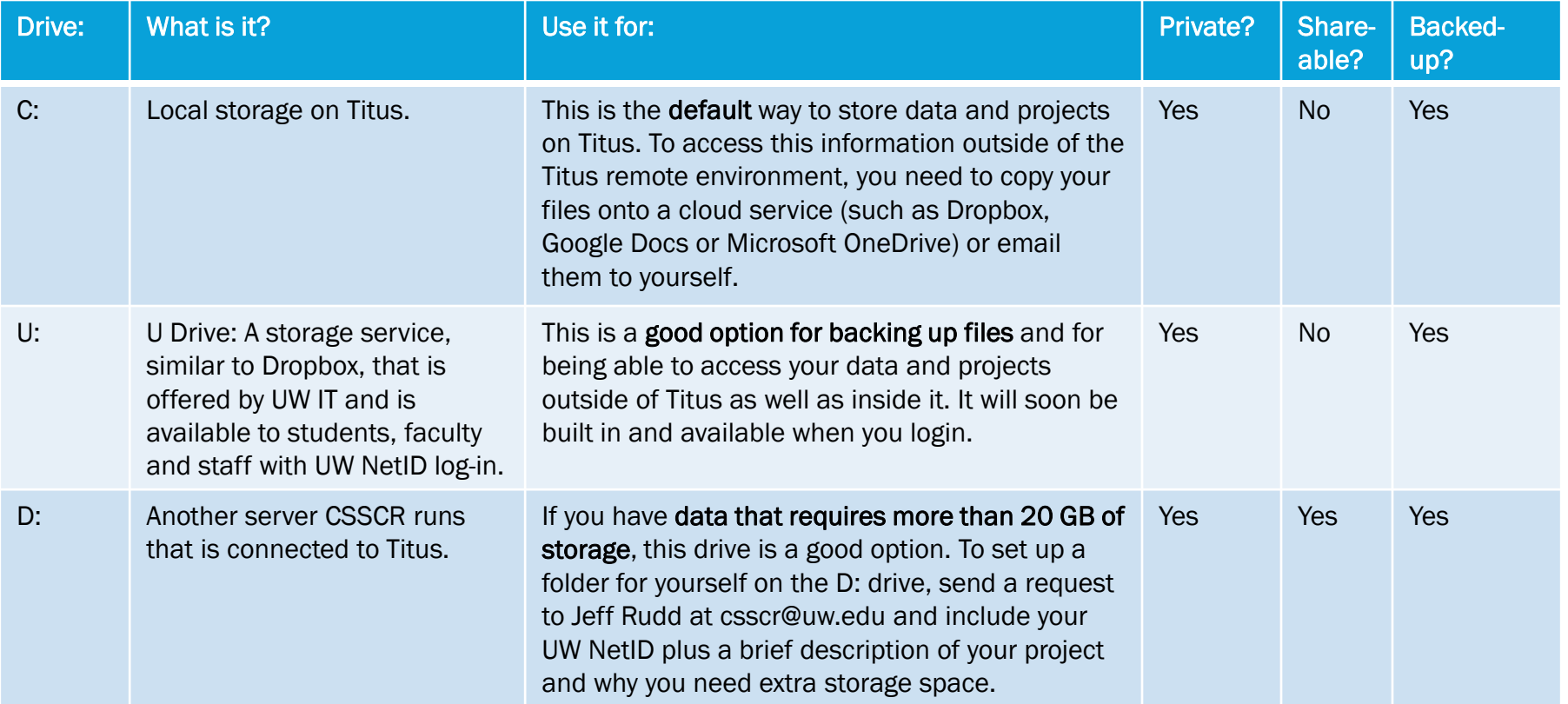

### Q&A

Summer 2015

Valentina Petrova Master in Public Administration Master of Arts in International Studies [petrova@uw.edu](mailto:petrova@uw.edu) [linkedin.com/in/valentinapetrova](https://www.linkedin.com/in/valentinapetrova)